# InfoCuria

## Aiuto in linea

### Indice

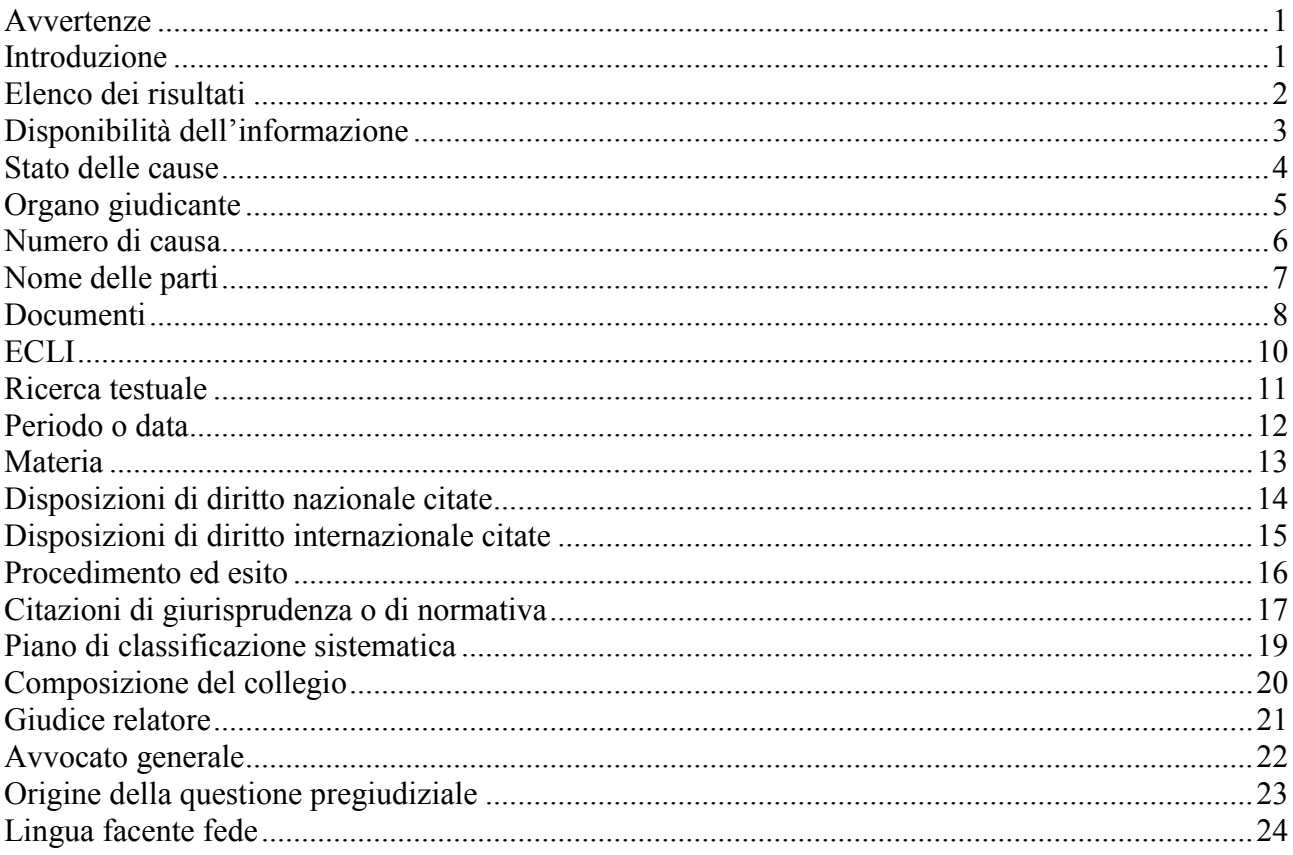

#### **Avvertenze**

<span id="page-1-0"></span>Solo i documenti pubblicati nella *Raccolta della giurisprudenza* o nella *Gazzetta ufficiale dell'Unione europea* costituiscono fonti ufficiali.

Gli altri documenti o dati disponibili sul sito dell'Istituzione sono mostrati a fini di informazione del pubblico e sono suscettibili di adattamenti.

La **riproduzione** delle informazioni e dei testi forniti sul presente sito è autorizzata **a condizione che ne sia menzionata la fonte** \*.

Alcune parti delle informazioni e dei testi in questione possono essere protette in base a un diritto di proprietà intellettuale, in particolare di un diritto d'autore; la loro riproduzione resta nella responsabilità del loro autore.

**La creazione di collegamenti** a pagine di questo sito è autorizzata **purché**:

- la finestra del navigatore ("browser") non contenga informazioni diverse dalla pagina del presente sito verso cui è effettuato il rinvio e l'indirizzo del sito;
- le informazioni fornite dal sito non siano alterate.

#### **Introduzione**

<span id="page-1-1"></span>La banca dati *InfoCuria* contiene tutte le informazioni pubbliche disponibili relative alle cause proposte dinanzi alla Corte di giustizia, al Tribunale e al Tribunale della funzione pubblica.

*InfoCuria* dà accesso, in primo luogo, ai documenti dell'Istituzione (principalmente le sentenze, le conclusioni, le ordinanze e le comunicazioni nella *Gazzetta ufficiale dell'Unione europea*), tramite una ricerca testuale o una ricerca sui dati.

Tali dati riguardano, in particolare, le date di determinate fasi del procedimento, la materia oggetto della causa, il tipo di procedimento, gli atti di diritto dell'Unione citati nella giurisprudenza, la nazionalità delle parti ecc. La disponibilità di tali dati può variare a seconda del tipo di procedimento e dello stato (calendario) della causa.

#### **Elenco dei risultati**

<span id="page-2-0"></span>Il menu dell'elenco dei risultati consente di scegliere opzioni su come visualizzare e ordinare i risultati diverse da quelle proposte in modo predefinito.

Per quanto riguarda le **preferenze di visualizzazione**:

- l'opzione "**Automatica**" visualizza in modo predefinito la scheda "Elenco dei risultati per causa", a meno che per la ricerca non siano stati utilizzati i criteri "Documenti" o "Parole del testo", circostanza in cui appare automaticamente la scheda "Elenco dei documenti" (saranno presentati solo i documenti che rispondono ai criteri di ricerca);
- l'opzione "**Elenco delle cause**" implica la visualizzazione della scheda "Elenco dei risultati per causa", a prescindere dai criteri di ricerca utilizzati;
- l'opzione "**Elenco dei documenti**" implica la visualizzazione della scheda corrispondente, a prescindere dai criteri di ricerca utilizzati.

Per quanto riguarda le **preferenze su come ordinare i risultati**:

- l'opzione "**Numero di causa decrescente**" ordina automaticamente i risultati per organo giudicante (partendo dalle cause della Corte, seguite da quelle del Tribunale e poi da quelle del Tribunale della funzione pubblica) e, per ogni organo giudicante, per numero di causa in ordine decrescente (i primi risultati visualizzati corrispondono alle cause più recenti);
- l'opzione "**Numero di causa crescente**" ordina i risultati secondo l'organo giudicante (Corte, Tribunale, Tribunale della funzione pubblica) e, per ogni organo giudicante, per numero di causa in ordine crescente (i primi risultati visualizzati corrispondono alle cause più vecchie);
- l'opzione "**Data decrescente**" ordina i risultati:
	- o nella scheda "Elenco dei risultati per causa", per organo giudicante (Corte, Tribunale, Tribunale della funzione pubblica), poi per data di conclusione della causa, di modo che le cause pendenti appaiano per prime, seguite dalle cause la cui data di conclusione è più recente;
	- o nella scheda "Elenco dei documenti", per data di pubblicazione dei documenti, di modo che i più recenti appaiano per primi, a prescindere dall'organo giudicante;
- l'opzione "**Data crescente**" ordina i risultati:
	- o nella scheda "Elenco dei risultati per causa", per organo giudicante (Corte, Tribunale, Tribunale della funzione pubblica), poi per data di conclusione della causa, di modo che le cause la cui data di conclusione è più risalente nel tempo appaiano per prime e le cause pendenti per ultime;
	- o nella scheda "Elenco dei documenti", per data di pubblicazione dei documenti, di modo che i più vecchi appaiano per primi, a prescindere dall'organo giudicante.

#### **Disponibilità dell'informazione**

<span id="page-3-0"></span>L'indisponibilità dell'informazione può essere dovuta al fatto che:

- essa non è pertinente nella fattispecie (ad esempio: l'origine de la questione pregiudiziale in un ricorso di annullamento);
- essa non è ancora disponibile in questa fase del procedimento (ad esempio: il riferimento alla pubblicazione nella *Gazzetta ufficiale dell'Unione europea* prima della pubblicazione);
- essa non è ancora pubblica in questa fase del procedimento (ad esempio: il nome del giudice relatore nelle cause pendenti).

#### **Stato delle cause**

<span id="page-4-0"></span>Questo criterio consente di limitare la ricerca in funzione dello **stato della causa**.

#### **Selezione "Tutte le cause"**

La ricerca verte sulle:

- cause pendenti (cause in corso, cause sospese e cause in cui è in corso una rinuncia agli atti);
- cause concluse.

#### **Selezione "Cause concluse"**

La ricerca verte:

unicamente sulle cause concluse.

#### **Selezione "Cause pendenti"**

La ricerca verte:

 unicamente sulle cause pendenti (cause in corso, cause sospese e cause in cui è in corso una rinuncia agli atti).

#### **Organo giudicante**

<span id="page-5-0"></span>Questo criterio consente di limitare la ricerca in funzione dell'**organo giudicante**:

- **Corte di giustizia;**
- **Tribunale;**
- **Tribunale della funzione pubblica.**

#### **Numero di causa**

<span id="page-6-0"></span>Questo campo consente di reperire la causa ricercata tramite il suo numero di ruolo (numero di registrazione in cancelleria).

Esempi:

- *C-408/01* (408° causa iscritta a ruolo dinanzi alla Corte di giustizia nel 2001);
- *T-201/04* (201° causa iscritta a ruolo nel 2004 dinanzi al Tribunale di primo grado);
- *F-16/05* (16° causa iscritta a ruolo nel 2005 dinanzi al Tribunale della funzione pubblica).

Il carattere (maiuscolo/minuscolo) è irrilevante:

- *c-408/01 = C-408/01*
- *t-201/04 = T-201/04*
- *f-16/05 = F-16/05*

È anche possibile effettuare una ricerca su un numero parziale.

Esempi:

- *122/07* (trova le cause n. 122 del 2007 dinanzi alla Corte di giustizia, al Tribunale di primo grado ed al Tribunale della funzione pubblica);
- *122/* (trova le cause n. 122 di tutti gli anni dinanzi alla Corte di giustizia, al Tribunale ed al Tribunale della funzione pubblica);
- */07* (trova tutte le cause presentate nel 2007 dinanzi alla Corte di giustizia, al Tribunale di primo grado ed al Tribunale della funzione pubblica).

I suffissi che identificano taluni procedimenti particolari (come «AJ» per gratuito patrocinio, «DEP» per spese, «OP» per opposizione, «P» per impugnazione, «PPU» per procedimento pregiudiziale d'urgenza, «R» per procedimento sommario, «REC» per rettifica di sentenza, «REV» per revocazione di sentenza, «RX» per riesame, «SA» per pignoramento, «TO» per opposizione di terzo, ecc.), non sono presi in considerazione.

#### **Nome delle parti**

<span id="page-7-0"></span>Questo campo consente una ricerca sul **nome corrente** della causa. Si tratta del nome delle parti in causa indicato in forma semplificata.

Il carattere (maiuscolo/minuscolo) e gli accenti sono irrilevanti: *commissione = Commissione*

**Attenzione!** Le istituzioni dell'Unione europea sono identificate con le loro denominazioni abbreviate (*Commissione*, *Consiglio*, *Europol*, ecc.).

Per perfezionare la ricerca si possono utilizzare:

- i caratteri speciali:
	- o l'**asterisco\*** è un carattere jolly che sostituisce un numero di caratteri da zero all'infinito e che può essere utilizzato all'inizio, all'interno o alla fine della parola. Esempio: *Alpha\** permette di ottenere le cause relative alle parti *Alpha*, *Alpharma*, *Alphasteel*, ecc.
	- o il **trattino basso \_** è un carattere jolly che sostituisce un solo carattere obbligatorio e che può essere utilizzato all'inizio, all'interno o alla fine della parola. Esempio: *Post* consente di ottenere le cause in cui il nome di una parte contiene tale radice più una lettera (*Posta*, *Poste*).
	- o le **virgolette"** consentono la ricerca di un'espressione esatta. Esempio: *"Sindacato nazionale".*
- gli operatori logici (operatori booleani):
	- o E (rappresentato dallo spazio tra due parole). Esempio: *Commissione Consiglio Parlamento* consente di ottenere le cause in cui la *Commissione*, il *Consiglio* ed il *Parlamento* sono simultaneamente parti.
	- o O (rappresentato dalla virgola fra due parole). Esempio: *Polonia, Cipro* consente di ottenere documenti relativi o alla Polonia o a Cipro o a entrambi.
	- o SALVO (rappresentato dal punto esclamativo prima della parola da escludere). Esempio: *!Commissione* consente di ottenere le cause in cui la *Commissione* non è parte del ricorso.

È possibile combinare gli operatori logici e/o i caratteri speciali.

#### **Documenti**

<span id="page-8-0"></span>Questo criterio consente di effettuare ricerche secondo il **tipo di documento**.

Per impostazione predefinita, la ricerca verte sulla totalità dei documenti presenti nella banca dati. Tuttavia, è possibile limitare la ricerca in funzione del tipo di documento desiderato e della sua data di diffusione.

Il tipo di documento deve essere selezionato a partire dall'**elenco** accessibile tramite il pulsante .

In tal modo si possono selezionare:

#### I **documenti pubblicati nella Raccolta**

Si tratta delle **sentenze,** delle **ordinanze,** dei **pareri,** delle **decisioni** (procedure di riesame) delle **conclusioni**  e delle **prese di posizione,** degli organi giudicanti dell'Unione Europea pubblicati o da pubblicarsi nella *Raccolta della giurisprudenza* o nella *Raccolta della giurisprudenza – Funzione pubblica (RaccFP)*.

Il testo delle sentenze e delle decisioni è disponibile il giorno della pronuncia, quello dei pareri il giorno in cui sono emessi e quello delle conclusioni e delle prese di posizione il giorno della loro lettura da parte dell'avvocato generale. Le ordinanze sono rese pubbliche solo dieci giorni dopo la notifica alle parti

Sono inoltre disponibili **le massime e i sunti** delle decisioni. Questi non impegnano gli organi giudicanti dell'Unione e non possono in alcun modo essere considerati un'interpretazione ufficiale delle decisioni cui si riferiscono.

Infine, le **informazioni** sulle decisioni non pubblicate integralmente nella *Raccolta della giurisprudenza*.

I documenti pubblicati nella *Raccolta* sono disponibili in tutte le lingue ufficiali dell'Unione il giorno della pronuncia.

#### i **documenti non pubblicati nella Raccolta**

Si tratta delle **sentenze,** delle **ordinanze** e delle **decisioni** (procedure di riesame) emesse a partire dal 1° maggio 2004 e non pubblicate nella *Raccolta*.

Per le ordinanze è possibile selezionare uno specifico tipo di ordinanza mediante il menù a tendina.

I documenti non pubblicati nella *Raccolta* sono inoltre disponibili in versione integrale, ma solo nella lingua processuale e nella lingua in cui è stato deliberato. Tra queste decisioni, alcune formano oggetto di un'informazione pubblicata nella *Raccolta* (v. sopra).

#### le **comunicazioni pubblicate nella GU**

Si tratta delle **comunicazioni relative alle cause presentate** e alle **cause concluse** (oggetto di pronuncia o cancellate dal ruolo) pubblicate nella *Gazzetta ufficiale dell'Unione europea* a partire dal 1° gennaio 2002.

I testi delle comunicazioni pubblicate nella GU sono disponibili in tutte le lingue ufficiali dal momento del loro invio all'Ufficio pubblicazioni dell'Unione europea.

#### **altri documenti**

Si tratta delle **domande di pronuncia pregiudiziale** (in versione sintetizzata e anonimizzata) pervenute alla Corte di giustizia a partire dal 1° luglio 2018 e delle **decisioni nazionali** adottate dai giudici del rinvio **in considerazione delle risposte della Corte**.

In questo elenco è possibile selezionare **uno o più tipi di documento**.

È inoltre possibile limitare la ricerca:

- ad un **particolare periodo**. A tal fine si devono compilare i campi "**dal**" e "**al**" con le date di inizio e di fine del periodo desiderato nel formato indicato. Esempio: *dal 01/05/2004 al 31/12/2004*.
- a **periodi predeterminati**. Cliccando sul pulsante desiderato, vengono automaticamente inserite nei campi di ricerca le corrispondenti date, ossia:
	- o **gli ultimi 8 giorni:** la ricerca verte sui documenti degli ultimi 8 giorni;
	- o **ultimo mese:** la ricerca verte sui documenti dell'ultimo mese trascorso;
	- o **ultimo anno:** la ricerca verte sui documenti dell'anno trascorso;
	- o **ultimi cinque anni:** la ricerca verte sui documenti degli ultimi cinque anni trascorsi.
- ad una **data precisa**. A questo fine occorre compilare il campo "**il**" con la data desiderata nel formato indicato. Esempio: *il 15/12/2005*.

La selezione effettuata deve essere confermata o annullata mediante i pulsanti "Conferma" o "Annulla" situati in fondo alla finestra.

L'utilizzo del criterio di ricerca "Documenti" attiva automaticamente, nella finestra che visualizza l'elenco dei risultati, la scheda "Elenco dei documenti", che permette un accesso diretto ai documenti che interessano. Resta comunque possibile passare all'"Elenco dei risultati per causa" che presenta le cause per le quali la ricerca ha individuato almeno un documento.

#### **ECLI**

<span id="page-10-0"></span>Questo campo consente di ricercare le decisioni della Corte di giustizia, del Tribunale e del Tribunale della funzione pubblica in base al loro identificatore ECLI (identificatore europeo della giurisprudenza).

Per le suddette decisioni, l'ECLI è costituito dai seguenti cinque elementi, che devono figurare nell'ordine elencato:

- a) l'abbreviazione «ECLI»;
- b) il codice «EU»;
- c) l'abbreviazione dell'organo giurisdizionale: «C», «T» o «F»;
- d) l'anno della decisione, che deve essere scritto in quattro cifre;
- e) un numero d'ordine, attribuito sequenzialmente per anno e per organo giurisdizionale.

Tutti gli elementi di un ECLI sono separati dal segno due punti («:»). Esempio: l'identificatore **ECLI:EU:C:2012:23** corrisponde alla sentenza Suiker Unie, C-392/10.

#### **Ricerca testuale**

<span id="page-11-0"></span>Questo campo consente di effettuare una ricerca sul **testo integrale dei documenti**. I differenti tipi di documenti possono essere selezionati tramite il criterio "Documenti" (per impostazione predefinita, la ricerca verte su tutti i tipi di documenti).

Per perfezionare la ricerca è possibile utilizzare:

- i caratteri speciali:
	- o l'**asterisco\*** è un carattere jolly che sostituisce un numero di caratteri da zero all'infinito e che può essere utilizzato all'inizio, all'interno o alla fine della parola.
		- Esempio: *ricevib\** permette di ottenere i documenti contenenti i termini *ricevibile, ricevibili, ricevibilità*.
	- o il **trattino basso \_** è un carattere jolly che sostituisce un solo carattere obbligatorio e che può essere utilizzato all'inizio, all'interno o alla fine della parola. Esempio: *Post\_* consente di ottenere i documenti contenenti tale radice più una lettera (*Posta*, *Poste*).
	- o le **virgolette"** consentono la ricerca di un'espressione esatta. Esempio: *"Sindacato nazionale"*.
- gli operatori logici (operatori booleani):
	- E (rappresentato dallo spazio tra due parole). Esempio: *burro formaggio* consente di ottenere i documenti che contengono simultaneamente entrambe queste parole.
	- o O (rappresentato dalla virgola fra due parole). Esempio: *burro, formaggio* consente di ottenere i documenti che contengono o la parola *burro* o la parola *formaggio* o entrambe.
	- o SALVO (rappresentato dal punto esclamativo prima della parola da escludere). Esempio: *burro !formaggio* consente di ottenere documenti che contengono la parola *burro* escludendo quelli contenenti la parola *formaggio*.

È possibile combinare gli operatori logici e/o i caratteri speciali.

Esempio: *"uccell\* selvatic\*" conservazione* consente di ottenere i documenti contenenti al contempo l'espressione esatta *uccello/i selvatico/i* (al plurale o al singolare) e la parola *conservazione*.

Un'eventuale differenza tra i risultati ottenuti in sede di ricerca testuale nelle differenti versioni linguistiche del sito si spiega con il fatto che i documenti non pubblicati nella *Raccolta della giurisprudenza* sono disponibili solo in talune lingue.

Nella finestra che visualizza l'elenco dei risultati la ricerca testuale attiva automaticamente la scheda "Elenco dei documenti", che consente un accesso diretto ai documenti ricercati. Resta comunque possibile passare all'"Elenco dei risultati per causa" che presenta le cause per le quali la ricerca ha individuato almeno un documento.

#### **Periodo o data**

<span id="page-12-0"></span>Questo criterio consente di effettuare ricerche per:

- **data della pronuncia della sentenza o dell'adozione dell'ordinanza;**
- **data di lettura delle conclusioni;**
- **data dell'udienza;**
- **data di deposito dell'atto introduttivo del giudizio;**
- **tutti i tipi di data simultaneamente** (data della pronuncia della sentenza o dell'adozione dell'ordinanza O data di lettura delle conclusioni O data dell'udienza O data di deposito dell'atto introduttivo del giudizio).

Per impostazione predefinita, la ricerca verte sulla data della pronuncia della sentenza o dell'adozione dell'ordinanza. Tale selezione può essere modificata mediante il menù a tendina.

I tipi di ricerca possibili sono:

- su un **periodo particolare**. A questo fine, i campi "**dal"** e "**al"** devono essere compilati con le date desiderate di inizio e di fine del periodo, nel formato indicato. Esempio: *dal 01/05/2004 al 31/12/2004.*
- su **periodi predeterminati**. Cliccando sul pulsante desiderato, le date corrispondenti sono automaticamente integrate nel campo:
	- o **ultimi 8 giorni;**
	- o **ultimo mese;**
	- o **ultimo anno;**
	- o **ultimi 5 anni.**
- su una **data precisa**. A tal fine, il campo "**il"** deve essere compilato con la data desiderata nel formato indicato. Esempio: *il 15/12/2005*.

#### **Materia**

<span id="page-13-0"></span>Questo criterio consente di effettuare ricerche per **materia**.

Le materie corrispondono ai fondamenti normativi (articoli dei trattati) che sono oggetto della domanda o del ricorso e, dopo la pronuncia, che sono oggetto della sentenza, dell'ordinanza, della decisione (procedure di riesame) o del parere della Corte.

La materia deve essere selezionata a partire dall'elenco accessibile mediante il pulsante ... In tale elenco è possibile selezionare **una o più materie**:

- navigando nel menu a cascata;
- *attraverso* il campo "Ricercare una materia" [che non tiene conto né dei caratteri speciali né degli operatori logici (operatori booleani) e restituisce tutti i risultati contenenti esattamente i caratteri inseriti, indipendentemente da maiuscole/minuscole o dagli accenti].

Una volta inserito il termine, cliccare sul pulsante  $\Box$  per avviare la ricerca.

Esempio: *stato consente di ottenere le materie: Aiuti concessi dagli Stati, Monopoli statali a carattere commerciale, Stato di penuria, Stati africani, dei Caraibi e del Pacifico (ACP) e Stati africani e malgascio associati*

**Attenzione!** Quando una materia riguarda diversi trattati, compresi i trattati CECA e/o CEEA (ad esempio: "Disposizioni istituzionali"), i risultati della ricerca contengono le cause relative a tutti tali trattati. Per contro, le materie che rientrano esclusivamente nei trattati CECA e CEEA sono state raggruppate sotto le menzioni "Materie CECA" e "Materie EURATOM.

**Attenzione!** Se sono selezionate diverse materie, per impostazione predefinita esse sono separate dall'operatore logico O. Affinché siano separate dall'operatore logico E, occorre scegliere l'opzione "Tutti i valori selezionati" situata in fondo alla finestra.

#### **Disposizioni di diritto nazionale citate**

<span id="page-14-0"></span>Questo criterio consente di effettuare ricerche sulle **disposizioni di diritto nazionale citate (in lingua originale) nella decisione nazionale, precedute dal codice della nazionalità.**

Il carattere (maiuscolo/minuscolo) e gli accenti sono irrilevanti.

Per perfezionare la ricerca è possibile utilizzare:

- i caratteri speciali:
	- o l'**asterisco \*** è un carattere jolly che sostituisce un numero di caratteri da zero all'infinito e che può essere utilizzato all'inizio, all'interno o alla fine della parola.
	- o il **trattino basso \_** è un carattere jolly che sostituisce un solo carattere obbligatorio e che può essere utilizzato all'inizio, all'interno o alla fine della parola.
	- o le **virgolette "** consentono la ricerca di un'espressione esatta.
- gli operatori logici (operatori booleani):
	- o E (rappresentato dallo spazio tra due parole).
	- o O (rappresentato dalla virgola tra due parole).
	- o SALVO (rappresentato dal punto esclamativo prima della parola da escludere).

È possibile combinare gli operatori logici e/o i caratteri speciali.

#### **Disposizioni di diritto internazionale citate**

<span id="page-15-0"></span>Questo criterio consente di effettuare ricerche sulle **disposizioni internazionali (accordi, convenzioni, ecc.) diverse dal diritto dell'Unione citate (in lingua francese) nella decisione nazionale**.

Il carattere (maiuscolo/minuscolo) e gli accenti sono irrilevanti.

Per perfezionare la ricerca è possibile utilizzare:

- i caratteri speciali:
	- o l'**asterisco \*** è un carattere jolly che sostituisce un numero di caratteri da zero all'infinito e che può essere utilizzato all'inizio, all'interno o alla fine della parola.
	- o il **trattino basso \_** è un carattere jolly che sostituisce un solo carattere obbligatorio e che può essere utilizzato all'inizio, all'interno o alla fine della parola.
	- o le **virgolette "** consentono la ricerca di un'espressione esatta.
- gli operatori logici (operatori booleani):
	- o E (rappresentato dallo spazio tra due parole).
	- o O (rappresentato dalla virgola tra due parole).
	- o SALVO (rappresentato dal punto esclamativo prima della parola da escludere).

È possibile combinare gli operatori logici e/o i caratteri speciali.

#### **Procedimento ed esito**

<span id="page-16-0"></span>Questo criterio consente di effettuare ricerche sul **tipo di ricorso o di procedimento** e sull'**esito** del ricorso o del procedimento.

**Attenzione!** Dato che l'analisi dell'esito può vertere sulla sorte di diversi mezzi di ricorso, e che una stessa decisione può dar luogo a diversi esiti, è sconsigliato l'utilizzo di questa analisi a fini statistici.

Il procedimento e/o l'esito devono essere selezionati a partire dall'**elenco** accessibile tramite il pulsante .

In questo elenco è possibile scegliere **uno o più tipi di procedimento**.

È inoltre possibile combinare uno o più tipi di procedimento con **uno o più tipi di esito**.

Se vengono selezionati solo alcuni tipi di esito, la ricerca verterà sull'insieme dei procedimenti che hanno avuto tali esiti.

**Attenzione!** Se sono selezionati diversi tipi di procedimento o di esito, per impostazione predefinita essi sono separati dall'operatore logico O. Affinché siano separati dall'operatore logico E, occorre scegliere l'opzione "Tutti i valori selezionati" situata in fondo alla finestra.

#### **Citazioni di giurisprudenza o di normativa**

<span id="page-17-0"></span>Questo criterio consente di effettuare ricerche per **atti (o disposizioni di atti) di diritto dell'Unione, citati**:

- nella **motivazione della sentenza o dell'ordinanza**
- nel **dispositivo della sentenza o dell'ordinanza**
- nelle **conclusioni dell'avvocato generale**.

Esiste un **aiuto alla ricerca per cinque categorie frequenti** di citazioni:

- per i **trattati**, precisare il Trattato desiderato all'interno dell'elenco proposto nonché le eventuali suddivisioni (articolo, numero, paragrafo o lettera).
- per i **regolamenti**, precisare il numero, l'anno e le eventuali suddivisioni (allegato, articolo, paragrafo, comma o lettera), o optare per un particolare regolamento all'interno dell'elenco proposto;
- per le **direttive**, precisare il numero, l'anno e le eventuali suddivisioni (allegato, articolo, paragrafo, comma o lettera);
- per le **decisioni**, precisare il numero, l'anno e le eventuali suddivisioni (allegato, articolo, punto, comma o lettera);
- per la **giurisprudenza**, precisare l'organo giudicante (Corte di giustizia, Tribunale o Tribunale della funzione pubblica), il numero di ruolo e l'anno, nonché il tipo di documento (sentenza, ordinanza, decisione, pignoramento, opposizione di terzo, parere, deliberazione, conclusioni o presa di posizione);

**Attenzione**! L'aiuto descritto sopra consente la ricerca solo per una citazione alla volta e all'interno di un elenco limitato.

**Per una ricerca più specifica o più ampia, selezionare la categoria "Altro"** e digitare nel campo di ricerca **il o i numeri CELEX** desiderati.

Esempi:

- *21994A1223(01)* consente di ottenere i documenti che citano i *Negoziati multilaterali dell'Uruguay Round (1986-1994) - Accordo che istituisce l'Organizzazione mondiale del commercio (OMC)*;
- *41980A0934* consente di ottenere i documenti che citano la *Convenzione sulla legge applicabile alle obbligazioni contrattuali aperta alla firma a Roma il 19 giugno 1980.*

Dopo il numero CELEX, l'eventuale suddivisione dell'atto o della disposizione deve essere indicata dopo un trattino « - ». Le lettere utilizzate per indicare le suddivisioni sono:

- A per articolo;
- C per 'considerando' di un atto;
- L per comma o lettera;
- N per allegato;
- P per numero;
- PT per punto;
- R per regola:
- per trattino.

Esempio: *31977L0388-A13LBLDPT5* consente di ottenere i documenti che citano l'*art. 13, B, lett. d), punto 5, della direttiva 77/388/CEE*.

**N.B.** Gli articoli numerati da uno a nove sono inseriti con due cifre (A01, A02, ..., A09).

È possibile perfezionare la ricerca nel **dispositivo** tramite l'utilizzo di **codici** che riflettono l'effetto che il dispositivo ha provocato sull'atto o sulla disposizione citata:

- rinvio pregiudiziale:
	- la disposizione citata è interpretata;
	- G la disposizione citata è considerata valida;
	- N la disposizione citata è considerata invalida;
- ricorso di annullamento:
	- A la disposizione citata è annullata;
	- F la disposizione citata è considerata valida;
	- M la disposizione citata è modificata (ammenda ridotta, annullamento "nella parte in cui…", ecc.);
- impugnazione e riesame:
	- A la sentenza o l'ordinanza citata è annullata;
	- F la sentenza o l'ordinanza citata è confermata;
	- M la sentenza o l'ordinanza citata è modificata;
- eccezione in via incidentale (eccezione d'illegittimità) (art. 277 TFUE, art. 241 CE, art. 184 CEE, art. 156 CEEA, art. 36, terzo comma, CECA):
	- W la validità della disposizione citata è confermata;
	- B la validità della disposizione citata non è confermata;
- altro:
	- S l'esecuzione della disposizione citata è sospesa;
	- R la sentenza citata è revocata;
	- P la sentenza citata è interpretata;
- documenti relativi al documento analizzato (a prescindere da quale sia l'esito):
	- T accordo su cui è richiesto un parere (art. 218, n. 11, TFUE, art. 300, n. 6, CE, art. 228 CEE);
	- Z disposizione oggetto di un ricorso per inadempimento;
	- X Disposizione per cui è stata chiesta l'esecuzione immediata (art. 83 CEEA).

Per perfezionare la ricerca, i numeri CELEX possono essere combinati con gli operatori logici (operatori booleani):

- E (rappresentato dallo spazio tra due numeri CELEX). Esempio: *31967L0548 32004L0073* consente di ottenere documenti che citano simultaneamente le *direttive 67/548/CEE* e *2004/73/CE.*
- O (rappresentato dalla virgola tra due numeri CELEX). Esempio: *11957E086, 11992E086, 11997E082, 12002E082, 12006E082***,** *12008E102* consente di ottenere documenti che citano gli articoli del Trattato che istituisce la Comunità europea nelle versioni in successione per quanto riguarda l'*abuso di posizione dominante.*
- SALVO (rappresentato dal punto esclamativo prima del numero CELEX da escludere).

Per avere maggiori informazioni sui numeri CELEX: http://eur-lex.europa.eu/it/tools/faq.htm#1.12

#### **Piano di classificazione sistematica**

<span id="page-19-0"></span>Questo criterio consente di effettuare ricerche tramite il **piano di classificazione del** *Repertorio della giurisprudenza*, che raggruppa sistematicamente le massime delle sentenze e delle ordinanze pubblicate nella *Raccolta della giurisprudenza* e nella *Raccolta della giurisprudenza - Funzione pubblica (RaccFP)*.

Ciascun punto delle massime è associato ad una o più **voci di classificazione** corrispondenti al settore interessato. La voce di classificazione deve essere selezionata a partire dagli elenchi accessibili tramite il pulsante ...

Le modifiche introdotte dall'entrata in vigore del Trattato di Lisbona hanno richiesto una completa riformulazione del piano di classificazione. Sono proposti due elenchi:

- il piano di classificazione sistematica dopo il Trattato di Lisbona (applicato alla giurisprudenza dal 2010) e
- il piano di classificazione sistematica prima del Trattato di Lisbona (applicato alla giurisprudenza dal 1954 al 2009).

In tale elenco le voci di classificazione sono presentate con il sistema della struttura ad albero: cliccando su una voce tutto quello che dipende da questa appare e può essere selezionato.

Esempio: per accedere alla voce *G-03.03 Mandato d'arresto europeo* cliccare su *G - L'Unione europea*, poi su *G-03 - Cooperazione di polizia e giudiziaria in materia penale*.

È possibile selezionare **una o più voci di classificazione**.

**Attenzione!** Se si selezionano più voci, esse saranno separate dall'operatore logico O.

La selezione effettuata deve essere confermata o cancellata mediante i pulsanti "Conferma" o "Cancella" situati in fondo alla finestra.

Per impostazione predefinita, una volta selezionata una voce in uno dei due piani di classificazione, la ricerca è estesa alle corrispondenti voci dell'altro piano di classificazione. Questa opzione può essere disattivata deselezionando la casella "Estendere al vecchio/nuovo piano", situata nel formulario di ricerca.

#### **Composizione del collegio**

<span id="page-20-0"></span>Questo criterio consente di effettuare ricerche in base alla **composizione del collegio**.

**Attenzione!** L'informazione relativa alla composizione del collegio è disponibile solo dopo la conclusione della causa.

La composizione del collegio deve essere selezionata partendo dall'elenco accessibile tramite il pulsante ... In questo elenco è possibile selezionare **una o più composizioni del collegio**. **Attenzione!** Se si selezionano più composizioni del collegio, esse sono separate dall'operatore logico O.

#### **Giudice relatore**

<span id="page-21-0"></span>Questo criterio consente di effettuare ricerche in funzione del **giudice relatore**.

**Attenzione!** L'informazione relativa al giudice relatore è disponibile solo dopo la conclusione della causa.

Il nome del giudice relatore deve essere selezionato all'interno dell'**elenco** accessibile utilizzando il pulsante . In questo elenco è possibile scegliere i nomi di **uno o più giudici relatori**. **Attenzione!** Se sono stati selezionati i nomi di più giudici relatori, essi vengono separati dall'operatore logico O.

La selezione effettuata deve essere convalidata o abbandonata avvalendosi dei pulsanti "Conferma" o "Cancella" situati in fondo alla finestra.

#### **Avvocato generale**

<span id="page-22-0"></span>Questo criterio consente di effettuare ricerche in base all'**avvocato generale**.

**Attenzione!** L'informazione relativa all'avvocato generale è disponibile solo a partire dal momento in cui viene diffusa la data di lettura delle conclusioni.

Il nome dell'avvocato generale deve essere selezionato dall'**elenco** accessibile tramite il pulsante . In questo elenco è possibile selezionare i nomi di **uno o più avvocati generali**. **Attenzione!** Se si selezionano i nomi di più avvocati generali, essi sono separati dall'operatore logico O.

#### **Origine della questione pregiudiziale**

<span id="page-23-0"></span>Questo criterio consente di effettuare ricerche in base al **paese d'origine del rinvio pregiudiziale**.

Il paese deve essere selezionato dall'**elenco** accessibile tramite il pulsante . In questo elenco è possibile selezionare **uno o più paesi**. **Attenzione!** Se si selezionano più paesi, essi sono separati dall'operatore logico O.

#### **Lingua facente fede**

<span id="page-24-0"></span>Questo criterio consente di effettuare ricerche in base alla:

- **lingua processuale**;
- **lingua delle conclusioni**.

**Attenzione!** L'informazione relativa alla lingua delle conclusioni è disponibile solo dopo la conclusione della causa.

La lingua deve essere selezionata dall'elenco accessibile tramite il pulsante ... In questo elenco è possibile selezionare **una o più lingue**. **Attenzione!** Se si selezionano più lingue, esse sono separate dall'operatore logico O.